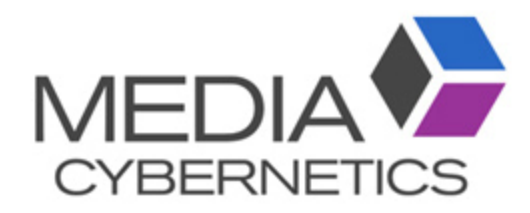

## Image-Pro マクロ自動登録手順

伯東株式会社 システムプロダクツカンパニー 2019.02.28

マクロによる自動化

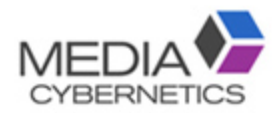

■ 多くの作業にマクロとアプリを利用可能 p ユーザー定義による解析手順の作成 □ 反復作業の迅速化 □ 数千枚の画像をバッチ処理 ■ フォルダー自動監視機能 Macros.vb  $\times$ B- B Dark @

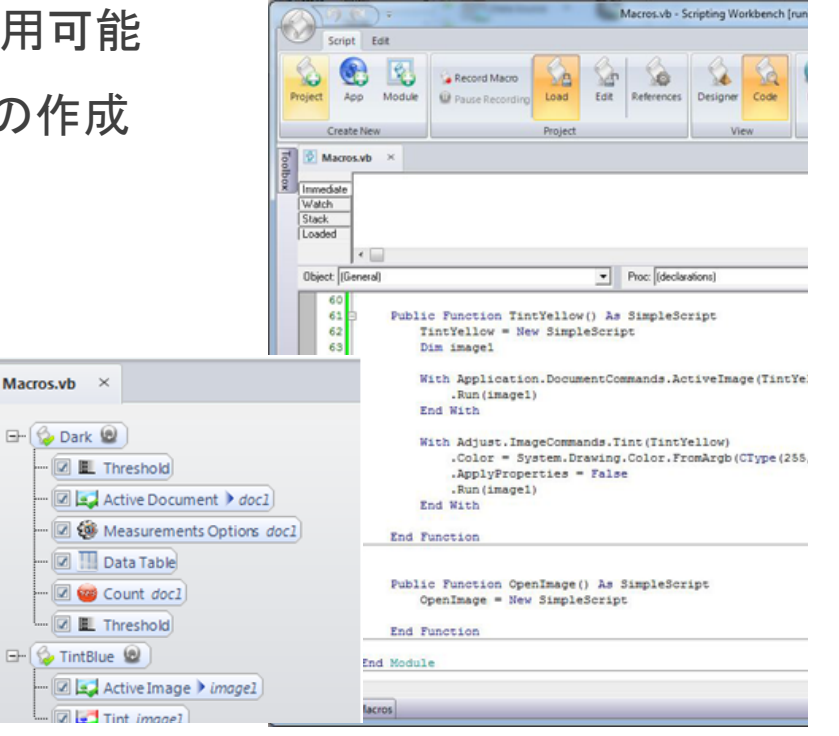

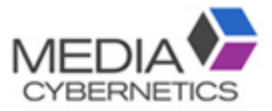

## 自動化メニューのマクロ自動登録を選択する。

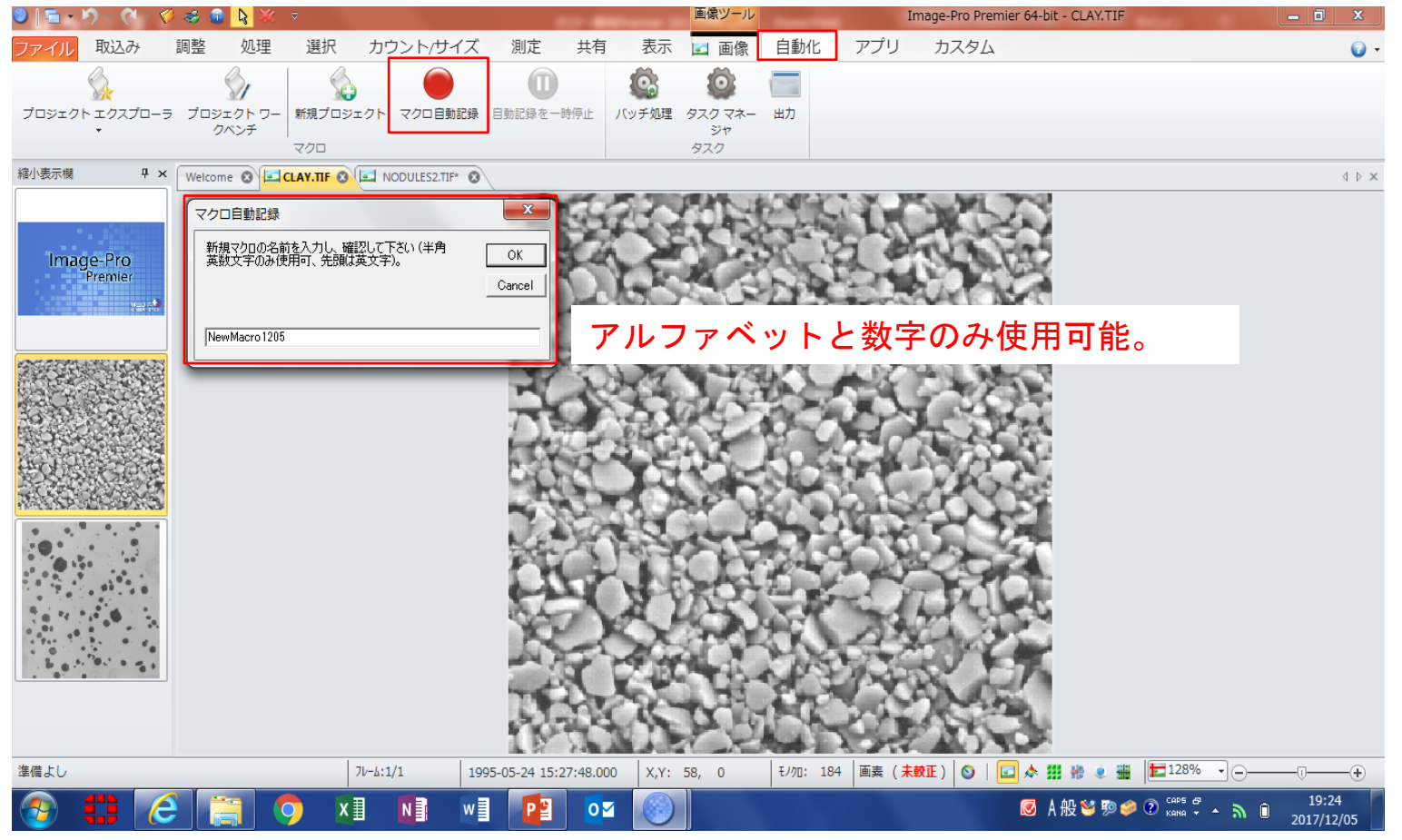

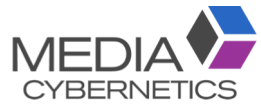

## ② マクロ化する操作を実行する。

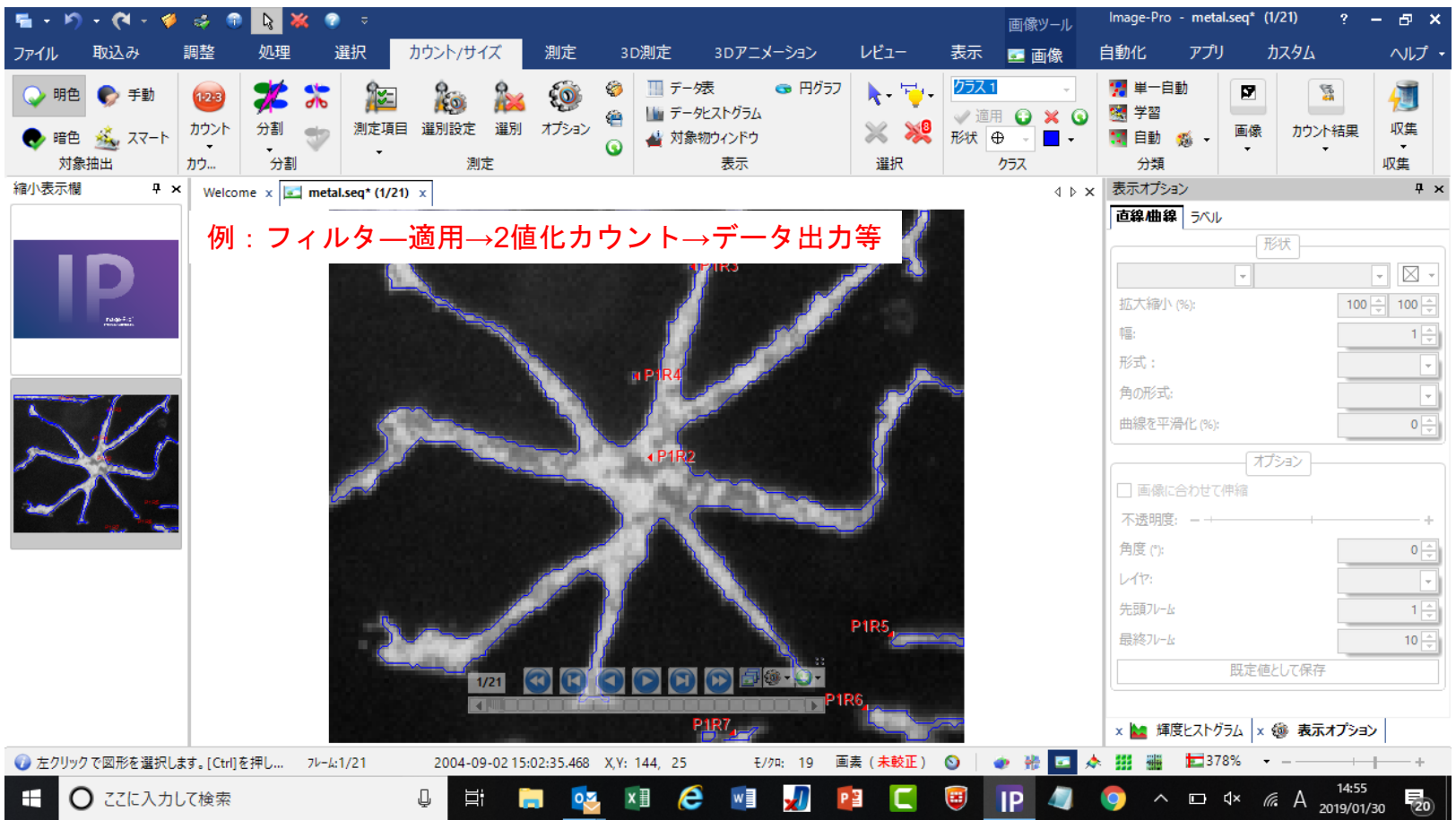

## 自動化メニューのバッチ処理からマクロを使用する。

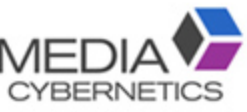

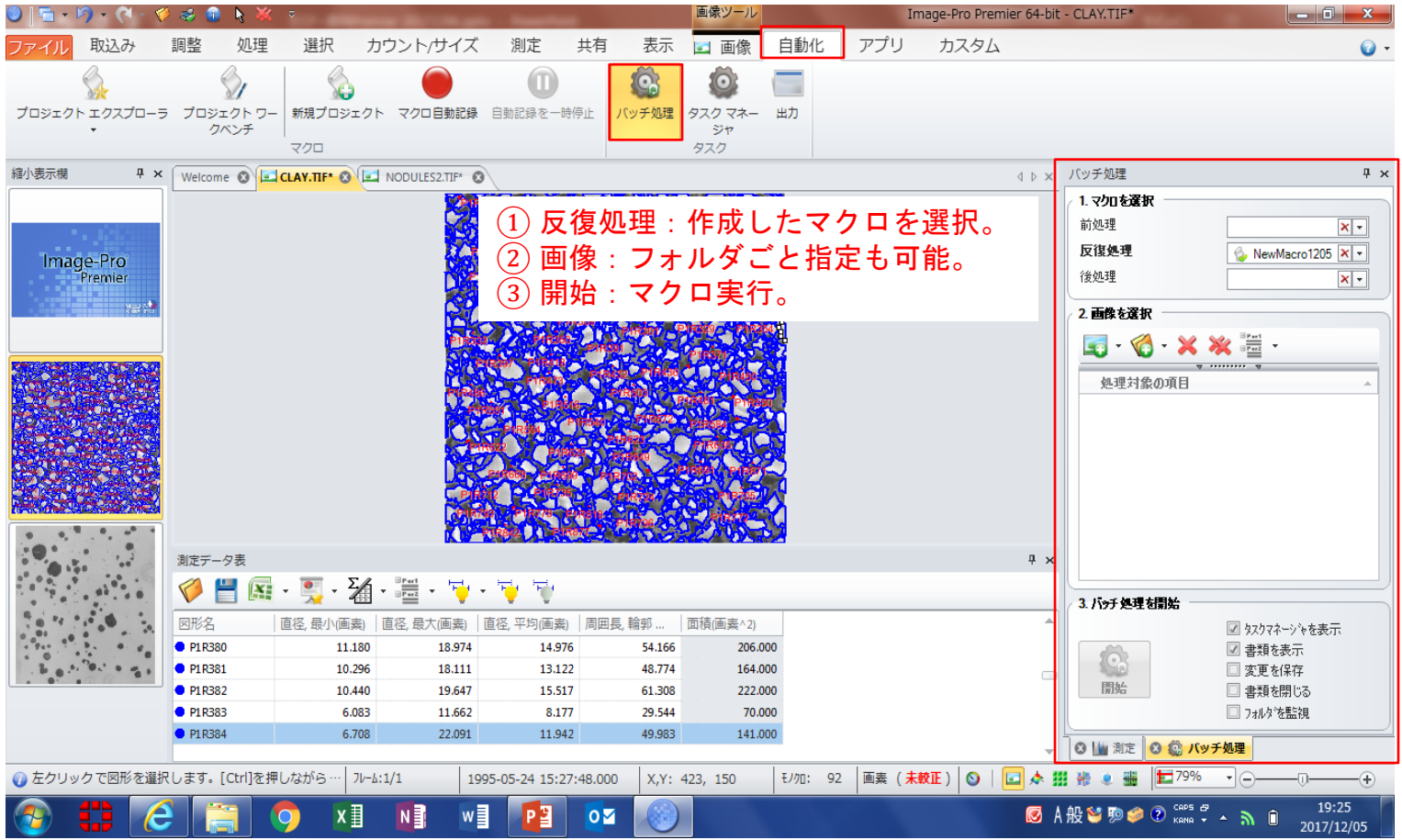